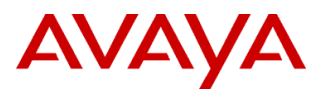

# PSN # PSN020534u

Original publication date: 01-Aug-21. This is Issue #16, published date: 11-Aug-22. Severity/risk level High Urgency Immediately

Name of problem PSN020534u - Avaya Aura® Application Enablement Services (AES) ACTION REQUIRED

# Products affected

Avaya Aura® Application Enablement Services (AES), All releases

Problem description

**August 11, 2022 Update – Additional instructions for hotfix on AES 4.x – requires update to AES 4.2.4.**

# **August 2, 2022 Update – Additional instructions when applying hotfix on AES 5.x.**

**April 8, 2022 Update – A new script is available to check if an ASL application is connected to AES. "check\_asl\_v2" will not apply the hotfix, but will allow for the identification of an ASL application. This supersedes the use of the "-u" option in the ASL hotfix. The "-u" option should no longer be used.**

## **March 1, 2022 Update – there was an issue with the hotfix uploaded to PLDS that required reposting the hotfix.**

If you downloaded hotfix AES00000903, please ensure that the md5sum matches the following. If it does not, please download the hotfix again.

*md5sum /tmp/AES\_28516\_Hotfix.bin*

*5d1a8925df0f6f5afbd3dfc352e7a625 AES\_28516\_Hotfix.bin*

**If the hotfix was applied and the md5sum does not match the above, you will need to remove the hotfix (instructions in the Patch Notes section of this PSN), download the hotfix from PLDS again, verify the md5sum and install the newly downloaded hotfix.**

# **ACTION REQUIRED**

Application Specific Licensing (ASL), also known as "Named Licensing," allows approved Avaya and specific third-party applications to acquire special licensing privileges that are not available to standard applications. These licensing privileges are used by Avaya to ensure compliance with the terms and conditions of our commercial offers.

ASL uses an Avaya verification mechanism to connect to the approved applications. The list of approved applications includes, but is not limited to those listed in the table below. CTI applications require an update only when compatibility with AES R10.1 or later releases is needed. As application specific updates are made available, a link to the corresponding application specific PSN will be added in the table below.

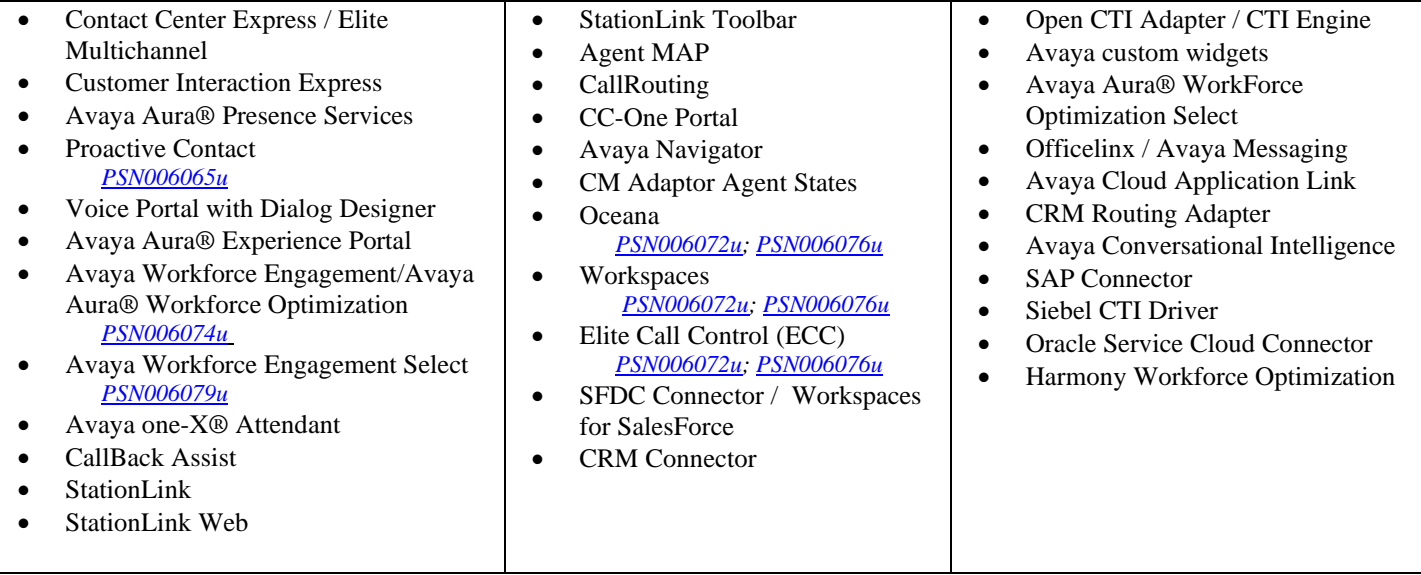

The current ASL verification mechanism implemented by Avaya will expire on **August 23, 2022.**

# **For existing applications, once the expiration date is reached, if the AES is restarted or the link between AES and the CTI application is restarted, the connection will NOT establish, and** *the supported applications will no longer function***.**

# **All customers using ASL** *MUST* **take action as described below.**

Descriptions in related Avaya documentation such as "AES Update Script" can be considered all-inclusive for the delivery options that are detailed in this PSN.

#### Resolution

# **ACTION REQUIRED 10.1.x and later releases**

New ASL updates are included in AES 10.1.0 and later with an expiration date of July 15, 2033.

AES release 10.1 or later releases will work with CTI applications that have not been so updated until the first time AES is restarted, or the link between AES and the CTI application is restarted, on or after August 23, 2022.

*As CTI applications are updated, customers should plan to implement the updated versions prior to August 23, 2022 to ensure the CTI application will continue to function after August 23, 2022.*

#### **ACTION REQUIRED for Release 8.1.3.4 (GA Feb 22, 2022)**

Once AES is updated to 8.1.3.4 or later Service Pack, changes are not required to the CTI applications. (CTI applications require an update only when compatibility with AES R10.1 or later releases is needed.)

## **ACTION REQUIRED for Release 8.1.3.3**

Avaya is introducing AES 8.1.3.3 Super Patch 2 (8.1.3.3.2)

Reference *PSN020562u- Avaya Aura® Application Enablement (AE) Services 8.1.3.x Super Patches*

Once AES is updated to 8.1.3.3.2, changes are not required to the CTI applications. (CTI applications require an update only when compatibility with AES R10.1 or later releases is needed.)

## **ACTION REQUIRED for Release 4.x through 8.1.3.2**

**NOTE: AES 4.x requires update to AES 4.2.4**

Step 1: Detection of ASL applications using *check\_asl\_v2.bin* script. Step 2: Application of hotfix *AES\_28516\_Hotfix.bin*.

### **Avaya has released a new script (***check\_asl\_v2***) that will assist in determining if an ASL application is connected to AES**. This

script is separate and independent of the software update hotfix. This script is not service impacting and can be run at any time as it does not restart any services.

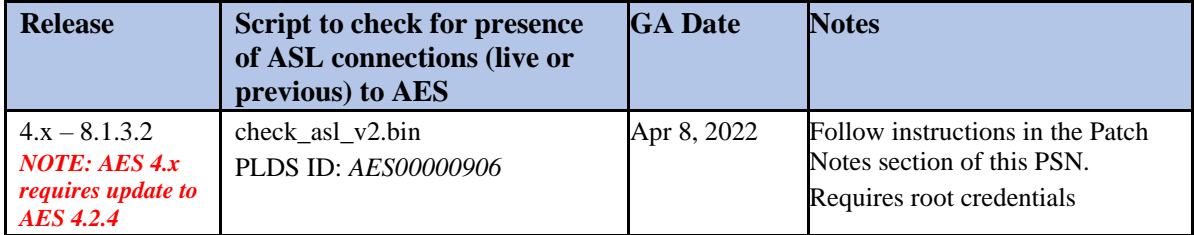

**Critical Note:** This non-intrusive script (*check\_asl\_v2*) will in most cases detect the presence of an ASL application and indicate whether you need to apply the Hotfix for this issue. However, in certain instances the script will not detect the presence of an ASL Application. Therefore, if the presence of an ASL application is not detected but there is a chance you may have an ASL application connected to AES, as a precaution you should install the AES\_28516\_Hotfix with the '-f' option to ensure there are no risks to your environment due to this issue. Avaya has not identified any issues with application of the hotfix on systems that do not utilize ASL. Therefore, if uncertain, application of the hotfix is recommended.

For these releases, Avaya is introducing an AES-only software update hotfix. Once AES is updated, changes are not required to the CTI applications. (CTI applications require an update only when compatibility with AES R10.1 or later releases is needed.)

**Critical Note:** The software update hotfix AES\_28516\_Hotfix.bin does not persist across any additional hotfix, Super Patch or upgrade. It will need to be re-applied after every subsequent update/upgrade.

#### **Release Vehicle of the ASL Fix**

These updates are now available and should be applied at the earliest opportunity, well in advance of the August 23, 2022 expiration.

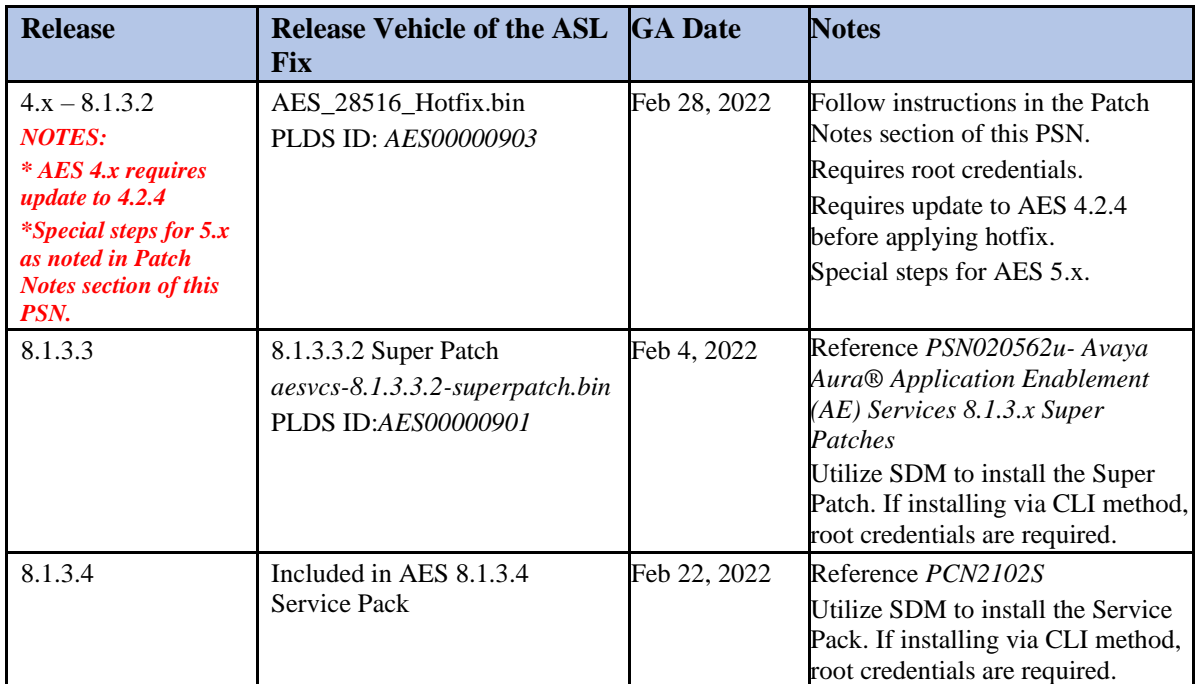

Workaround or alternative remediation

# N/A

# Remarks

Issues 1-5 Avaya Internal Communication Only

Issue 6 – February 04, 2022: Solution available for 8.1.3.3.

Issue 7 – February 14, 2022: Tentative Target 8.1.3.4 GA date moved to Feb 21.

Issue 8 – February 28, 2022: Updated GA date for 8.1.3.4; updated hotfix installation instructions; hotfix PLDS ID available.

Issue 9 – March 1, 2022: hotfix replaced on PLDS – please verify md5sum to ensure you have correct version.

Issue 10 – March 4, 2022: Updated for High Availability.

Issue 11 – March 7, 2022: Additional clarification for High Availability.

Issue 12 – April 8, 2022: Updated FAQ link, new *check\_ASL\_v2.bin* script available, deprecate "-u" option on hotfix.

Issue 13 – April 12, 2022: Updated to clarify if uncertain if ASL is utilized, application of hotfix recommended.

Issue 14—July 11, 2022: Updated to add additional application PSN links.

Issue 15 – August 2, 2022: Updated with special instructions for AES 5.x.

Issue 16 – August 11, 2022: Updated with special instructions for AES 4.x. Updated to add additional application PSN links.

# **Patch Notes**

The information in this section concerns the patch, if any, recommended in the Resolution above.

# Backup before applying the patch

Backup AE Services server data before applying any updates.

- 1. Log into the AE Services Management Console using a browser.
- 2. From the main menu, select **Maintenance > Server Data > Backup**. AE Services backs up the database, and displays "The backup file can be downloaded from Here" on the **Database Backup** screen,
- 3. Click the "**Here**" link.

A file download dialog box is displayed, from where you can open or save the backup file *serverName*\_*SoftwareVersion*\_aesvcsdb*ddmmyyyy*.tar.gz. Where, ddmmyyyy is the date stamp). 4. Click **Save**, and download the backup file to a location from where you can gain access after the system upgrade. For example, save the file to your local computer or another computer used for storing backups.

## Download

# **AES 8.1.3.4**

Reference PCN2102S

# **Release 8.1.3.3**

**Download** *aesvcs-8.1.3.3.2-superpatch.bin;* PLDS ID:*AES00000901* Reference *PSN020562u- Avaya Aura® Application Enablement (AE) Services 8.1.3.x Super Patches*

# **Release 4.x – 8.1.3.2**

#### **NOTE: 4.x requires update to 4.2.4 prior to applying hotfix**

**Download** *check\_asl\_v2.bin;* PLDS ID: *AES00000906* Reference *Patch install instructions* in this PSN.

**Download** AES\_28516\_Hotfix.bin; PLDS ID: *AES00000903* Reference *Patch install instructions* in this PSN.

**Release 5.x ONLY** may require download of the *binutils* rpm. The following link is the only supported version of *binutils* that can be used with AES 5.x. AES 5.x - <https://vault.centos.org/5.3/os/i386/CentOS/binutils-2.17.50.0.6-9.el5.i386.rpm>

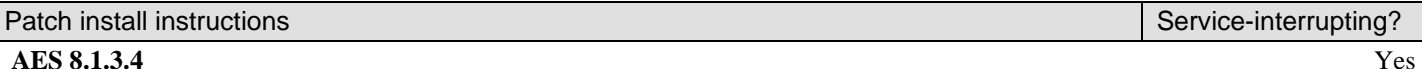

#### **AES 8.1.3.4**

Reference PCN2102S. Utilize SDM to install the Service Pack. Utilize SDM to install the Service Pack. If installing via CLI method, root credentials are required.

# **AES 8.1.3.3**

Reference *PSN020562u- Avaya Aura® Application Enablement (AE) Services 8.1.3.x Super Patches* for Super Patch install instructions. Utilize SDM to install the Super Patch. If installing via CLI method, root credentials are required.

## **AES 4.x – 8.1.3.2 (two steps, 1 - detection of ASL via check\_asl\_v2.bin script, 2 - application of hotfix) NOTES:**

- **AES 4.x requires update to AES 4.2.4 before applying hotfix.**
- **AES 5.x may require an additional step, to download and install the** *binutils* **rpm. Reference instructions prior to Step 2 below.**

#### **1) Execution of the** *check\_asl\_v2.bin* **script to detect live or previous ASL connections.**

Avaya recommends that the *check\_asl\_v2.bin* script be executed prior to applying the hotfix. The *check asl v2.bin* script will not apply the hotfix, but will allow for the identification of an ASL application that is currently connected to AES or in some cases, will be able to identify that an ASL application was previously connected. This supersedes the use of the "-u" option in the ASL hotfix. The "-u" option should no longer be used.

If the "-u" option in the hotfix was previously utilized, it is recommended to run the *check\_asl\_v2.bin* script.

There will be some instances where identification of ASL connections via the logs is not possible if logging was not enabled or logs have rotated. Therefore, if uncertain, application of the hotfix is recommended.

- 1. Copy *check\_asl\_v2.bin* into /tmp on the AES server
- 2. Verify the MD5sum of the file matches *2ee773be00448692b734fba5ff185c90 md5sum /tmp/ check\_asl\_v2.bin 2ee773be00448692b734fba5ff185c90 check\_asl\_v2.bin*
- 3. Give executable permission to *check\_asl\_v2.bin chmod +x /tmp/ check\_asl\_v2.bin*

#### 4. Switch to root user

© 2021-2022 Avaya Inc. All Rights Reserved. Page 4

# 5. Execute the script

*/tmp/check\_asl\_v2.bin*

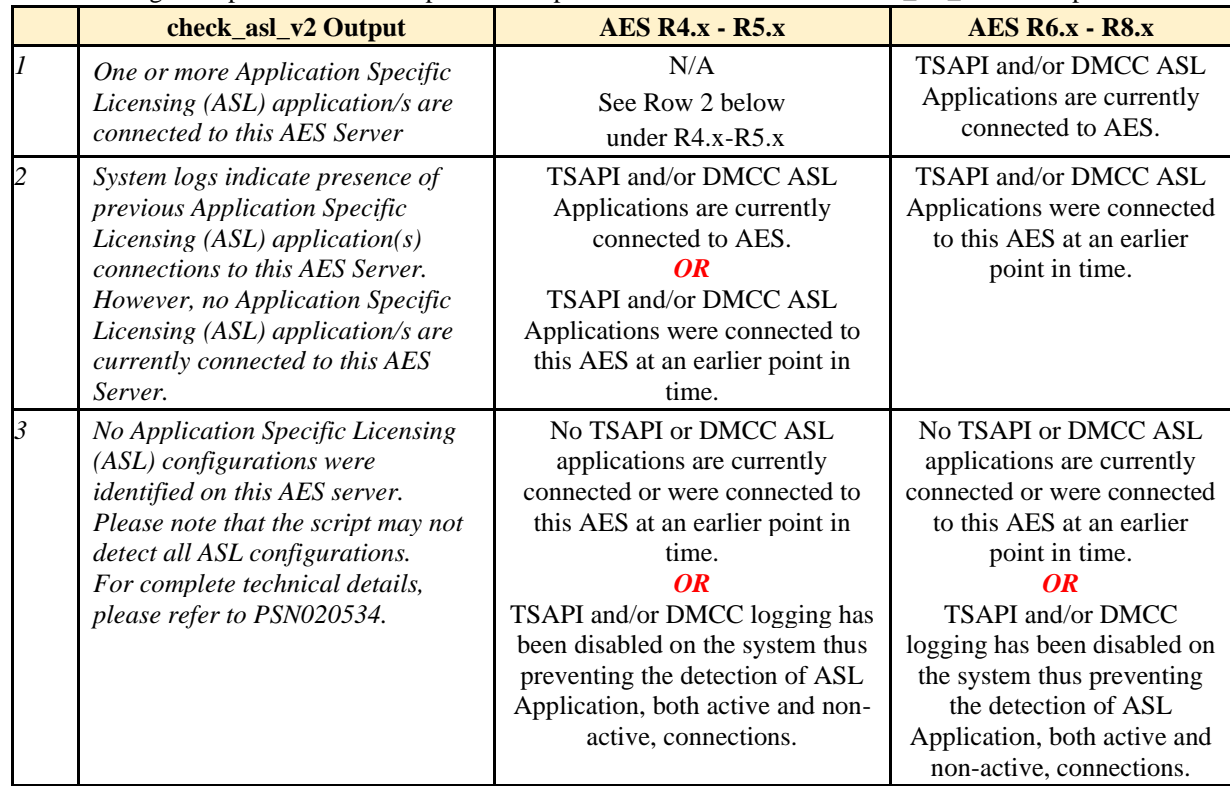

# The following table provides the three possible outputs from execution of the *check\_asl\_v2.bin* script.

# **STOP: If AES 5.x, execute the following steps:**

a. Check to see if the *binutils* rpm is installed on AES 5.x by executing the following command: *rpm -qi binutils*

If there is no output, it is not installed.

- b. If the *binutils* rpm is already installed, proceed to Step 2 below as no further action is required.
- c. If the *binutils* rpm is NOT installed, download the rpm from the following link and copy into the /tmp directory on AES. Only this specific version of the rpm can be used. <https://vault.centos.org/5.3/os/i386/CentOS/binutils-2.17.50.0.6-9.el5.i386.rpm>
- d. Install the *binutils* rpm using the following command: *rpm -ivh binutils\*.rpm*
- e. Check to ensure the *binutils* rpm was installed successfully, utilizing the same command as in step a. *rpm -qi binutils*
- f. Proceed to Step 2 below to install the hotfix.

# **2) Application of the hotfix – ALWAYS utilize the "-f" option**

- The hotfix must be installed by root user.
- The AES DMCC/CMAPI and TSAPI services will be automatically restarted after application of the hotfix.
- **Best practice is to install the hotfix during a maintenance window.**
- For AES 4.2.4 only, all CTI traffic will be lost during the installation of the hotfix. On AES 5.x-8.1.3.2, application of the hotfix will not interrupt CVLAN or DLG CTI traffic.
- It will take  $\sim$  5 minutes for the hotfix to install on AES 4.2.4 and  $\sim$  2 minutes to install on AES 5.x-8.1.3.2. Once the prompt is back, the services will be restarting. It may take up to 5 minutes for the services to be fully restarted
- Instructions for High Availability (HA)– this includes the different types of HA based on release: Geo Redundant High Availability (GRHA), Fast Reboot High Availability (FRHA), Machine Preserving High Availability (MPHA).

© 2021-2022 Avaya Inc. All Rights Reserved. Page 5 o HA does not need to be stopped regardless of the type of HA (GRHA, FRHA, MPHA).

- o GRHA the hotfix must be applied on both Primary and Standby servers.
	- Do not install the hotfix on Standby if the hotfix installation was unsuccessful on Primary.
- $\circ$  FRHA and MPHA memory replication ensures hotfix will be replicated to standby once applied on primary. Wait 5 minutes to ensure replication is complete.
- **NOTE**: Avaya has not identified any issues with application of the hotfix on systems that do not utilize ASL. Therefore, if uncertain, application of the hotfix is recommended.

**Critical Note:** The software update does not persist across any additional hotfix, Super Patch or upgrade. It will need to be re-applied after every subsequent update/upgrade.

AES\_28516\_Hotfix.bin is applicable to all AES versions 4.2.4 through 8.1.3.2. It should not be applied on 8.1.3.3 or later. If it is accidentally applied on a later version, it must be removed.

Instructions for hotfix:

- 1. Verify the status of the "aesvcs" service is in Active mode. From the AES CLI, execute the following: *service aesvcs status*
	- If the status is not active, Avaya recommends investigation as to why "aescvs" is not running before proceeding with hotfix installation.
	- If hotfix installation proceeds when "aesvcs" is not active, the output from the installation of the hotfix will differ on 5.x-8.1.3.2.
	- If "aesvcs" is not running, DMCC and TSAPI Services messages will be replaced with mvap service messages.
- 2. Copy AES\_28516\_Hotfix.bin into /tmp on the AES server
- 3. Verify the MD5sum of the file matches *5d1a8925df0f6f5afbd3dfc352e7a625 md5sum /tmp/AES\_28516\_Hotfix.bin 5d1a8925df0f6f5afbd3dfc352e7a625 AES\_28516\_Hotfix.bin*
- 4. Give executable permission to AES\_28516\_Hotfix.bin
	- *chmod +x /tmp/AES\_28516\_Hotfix.bin*
- 5. Switch to root user
- 6. Always utilize the "-f" option when applying the hotfix.
- 7. It will take ~ 2 minutes for the hotfix to install. Once the prompt is back, the services will be restarting. It may take up to 5 minutes for the services to be fully restarted.
- 8. Example output for the different scenarios. Note that there will be slightly different output of the hotfix installation for AES 4.2.4

```
Installation of the hotfix. Always utilize the "-f" option.
    Release 4.2.4:
    [root@AESserver]# /tmp/AES_28516_Hotfix.bin -f
            Patch Name: AES 28516 Hotfix
            ********************************** WARNING **********************************
            Hotfix Installation will be service impacting.
            Do you want to continue? y or n
             *****************************************************************************
            > y
            Entering pre-install function...
            Stopping mvap Service
            Taking Backup of original files
            ***** Installing hotfix *****
            Copying files to their respective location on AES
            Entering post-install function...
            Installation of hotfix is successful
            Starting mvap Service
```
The AES 28516 Hotfix hotfix installation operation successfully completed.

#### Release  $5.x - 8.1.3.2$

```
[root@AESserver]# /tmp/AES 28516 Hotfix.bin -f
      Patch Name: AES_28516_Hotfix
      Hotfix Installation will be service impacting.
      Do you want to continue? y or n
             > yEntering pre-install function...
      Stopping DMCC and TSAPI Services
      Taking Backup of original files
      ***** Installing hotfix *****
      Copying files to their respective location on AES
      Entering post-install function...
      Installation of hotfix is successful
      Starting DMCC and TSAPI Services
      The AES 28516 Hotfix hotfix installation operation successfully completed.
```
#### **NOTE:** If application of the hotfix on AES 5.x results in the following error, ensure that the *binutils* rpm is installed as noted in the instructions above.

```
root@AESserver]# /tmp/AES 28516 Hotfix.bin -f
      Patch Name: AES 28516 Hotfix
       Hotfix Installation will be service impacting.
      Do you want to continue? y or n
                  *****> \, y
      Entering pre-install function...
      Stopping DMCC and TSAPI Services
      Taking Backup of original files
      ***** Installing hotfix *****
      Copying files to their respective location on AES
      TSAPI hotfix installation is not successful. Error code= 5
      Uninstalling the hotfix
      Backup Files present. Continuing Uninstallation
      Uninstallation of hotfix is successful
      Starting DMCC and TSAPI Services
      Hotfix ./AES_28516_Hotfix hotfix installation operation failed.
```
#### Verification

Ensure that the services have fully restarted.

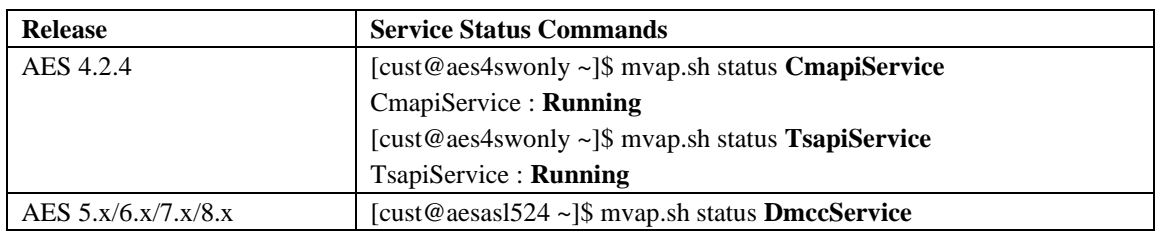

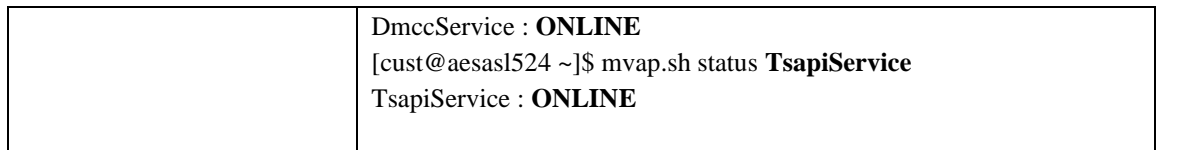

If status is initializing, wait a few minutes and recheck to ensure ONLINE/Running.

Execute the swversion command and ensure the AES 28516 Hotfix is displayed in the "Patch Numbers Installed in this system are" field.

The following is an example for 4.2.4:

```
[sroot@aesas1524 custl# swyersion
Avaya Connector Server
Version: r4-2-4-35-0Server Type: unknown
Offer Type: bundled
Operating System Version
Linux 2.6.9-89.0.26.ELsmp
************* Patch Numbers Installed in this system are *************
  28516 Hotfi
Use "swversion [-a | --all]" to get a complete list of AE Services RPMS and Patches/Updates
```
#### The following is an example for AES 8.1.3.0

```
[root@AESserver]# swversion
Application Enablement Services
 Version: 8.1.3.0.0.25-0
Server Type: OTHER
Offer Type: VIRTUAL APPLIANCE ON VMWARE
RTS Version: AES8.1.3.0.0.25-0
Operating System Version: Linux 3.10.0-1062.12.1.el7.x86 64
**************Patch Numbers Installed in this system are ***********
FP8.1.3.0.0.25 (AES 8.1.3)
   3516_Hotfix
Use "swversion [-a | --all]" to get a complete list of AE Services RPMS and Patches/Updates
```
#### The following is an example for AES 8.1.3.2

```
[root@AESserver]# swversion
Application Enablement Services
Version: 8.1.3.2.0.4-0
Server Type: OTHER
Offer Type: VIRTUAL APPLIANCE ON VMWARE
RTS Version: AES-8.1.3.2.0.4-0
Operating System Version: Linux 3.10.0-1062.12.1.el7.x86 64
************* Patch Numbers Installed in this system are **************
FP8.1.3.2.0.4 (AES 8.1.3)
```
AES 28516 Hotfix \*\*\*\*\*\*\*\*\*\*\*\*\*\*\*\*\*\*\*\*\*\*\*\*\*\*\*\*\*\*\*\*\*\*\*\*\*\*\*\*\*\*\*\*\*\*\*\*\*\*\*\*\*\*\*\*\*\*\*\*\*\*\*\*\*\*\*\*\*\*\* Use "swversion [-a | --all | -s]" to get a complete list of AE Services RPMS and Patches/Updates

#### Failure

If installation of the hotfix on AES 5.x results in "Error code= 5" and fails, ensure that the *binutils* RPM is installed as described in the Patch Notes section of this PSN. Contact Avaya Services for all other failures.

Installation of the hotfix will fail on AES <4.2.4 and may result in "Error code= 6". For AES 4.x, the hotfix can only be installed on AES 4.2.4.

#### Patch uninstall instructions

**AES 8.1.3.4**

Reference PCN2102S.

**AES 8.1.3.3.2:** Reference *PSN020562u- Avaya Aura® Application Enablement (AE) Services 8.1.3.x Super Patches* for Super Patch uninstall instructions.

# **AES 4.2.4 – 8.1.3.2**

Execute */tmp/AES\_28516\_Hotfix.bin -e* as a root user.

#### Example output for AES 4.2.4

[root@aes4swonly cust]# ./AES\_28516\_Hotfix.bin -e Patch Name: AES 28516 Hotfix Uninstalling the hotfix Backup Files Present. Continuing Uninstallation Stopping mvap Service Uninstallation of hotfix is successful Starting mvap Service The AES 28516 Hotfix hotfix uninstallation operation successfully completed.

#### Example output for AES  $5 \times x - 8.1.3.2$

[root@AESserver]# /tmp/AES\_28516\_Hotfix.bin -e Patch Name: AES 28516 Hotfix Uninstalling the hotfix Backup Files Present. Continuing Uninstallation Stopping DMCC and TSAPI Services Uninstallation of hotfix is successful Starting DMCC and TSAPI Services The AES\_28516\_Hotfix hotfix uninstallation operation successfully completed.

# **Security Notes**

The information in this section concerns the security risk, if any, represented by the topic of this PSN. Security risks

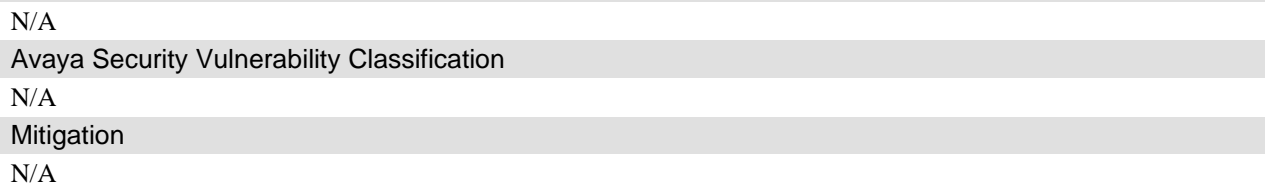

**If you require further information or assistance please contact your Authorized Service Provider, or visit [support.avaya.com](http://support.avaya.com/). There you can access more product information, chat with an Agent, or open an online Service Request. Support is provided per your warranty or service contract terms..**

© 2021-2022 Avaya Inc. All Rights Reserved. Page 9 **Disclaimer:** ALL INFORMATION IS BELIEVED TO BE CORRECT AT THE TIME OF PUBLICATION AND IS PROVIDED "AS IS". AVAYA INC., ON BEHALF OF ITSELF AND ITS SUBSIDIARIES AND AFFILIATES (HEREINAFTER COLLECTIVELY REFERRED TO AS "AVAYA"), DISCLAIMS ALL WARRANTIES, EITHER EXPRESS OR IMPLIED,

INCLUDING THE WARRANTIES OF MERCHANTABILITY AND FITNESS FOR A PARTICULAR PURPOSE AND FURTHERMORE, AVAYA MAKES NO REPRESENTATIONS OR WARRANTIES THAT THE STEPS RECOMMENDED WILL ELIMINATE SECURITY OR VIRUS THREATS TO CUSTOMERS' SYSTEMS. IN NO EVENT SHALL AVAYA BE LIABLE FOR ANY DAMAGES WHATSOEVER ARISING OUT OF OR IN CONNECTION WITH THE INFORMATION OR RECOMMENDED ACTIONS PROVIDED HEREIN, INCLUDING DIRECT, INDIRECT, CONSEQUENTIAL DAMAGES, LOSS OF BUSINESS PROFITS OR SPECIAL DAMAGES, EVEN IF AVAYA HAS BEEN ADVISED OF THE POSSIBILITY OF SUCH DAMAGES.

THE INFORMATION PROVIDED HERE DOES NOT AFFECT THE SUPPORT AGREEMENTS IN PLACE FOR AVAYA PRODUCTS. SUPPORT FOR AVAYA PRODUCTS CONTINUES TO BE EXECUTED AS PER EXISTING AGREEMENTS WITH AVAYA.

> All trademarks identified by  $\mathcal{D}$  or  $^{TM}$  are registered trademarks or trademarks, respectively, of Avaya Inc. All other trademarks are the property of their respective owners.